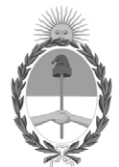

#### **República Argentina - Poder Ejecutivo Nacional** Las Malvinas son argentinas

#### **Disposición**

Número: DI-2022-2-APN-TGN#MEC

# DI-2022-2-APN-TGN#MEC<br>CIUDAD DE BUENOS AIRES<br>Jueves 31 de Marzo de 2022

**Referencia:** Disposición TGN. Procedimiento para autorizar la apertura, modificación y cierre de Cuentas **Oficiales** 

VISTO la ley de Administración Financiera y de los Sistemas de Control del Sector Público Nacional 24.156, los decretos 1344 del 4 de octubre de 2007, 561 del 6 de abril de 2016 y 1063 del 4 de octubre de 2016, la resolución 9 del 29 de junio de 2016 de la ex Secretaría de Modernización Administrativa del entonces Ministerio de Modernización, la resolución 199 del 1° de diciembre de 2003 de la Secretaría de Hacienda del ex Ministerio de Economía y Producción, la resolución 85 del 17 de junio de 2021 de la Secretaría de Hacienda del Ministerio de Economía, la disposición 5 del 24 de febrero de 2010 de la Tesorería General de la Nación dependiente de la Subsecretaría de Presupuesto de la Secretaría de Hacienda del ex Ministerio de Economía y Finanzas Públicas, y

#### CONSIDERANDO:

Que a través del artículo 78 del anexo al decreto 1344 del 4 de octubre de 2007, reglamentario de la ley de Administración Financiera y de los Sistemas de Control del Sector Público Nacional 24.156, se regulan aspectos vinculados a la apertura, mantenimiento, registro y cierre de las cuentas bancarias de los Organismos incluidos en el artículo 8° de la mencionada ley.

Que por la disposición 5 del 24 de febrero de 2010 de la Tesorería General de la Nación dependiente de la Subsecretaría de Presupuesto de la Secretaría de Hacienda del ex Ministerio de Economía y Finanzas Públicas, se aprueba el procedimiento para autorizar la apertura, modificación y cierre de cuentas oficiales.

Que por el decreto 561 del 6 de abril de 2016, se aprueba la implementación del Sistema de Gestión Documental Electrónica (GDE) como sistema integrado de caratulación, numeración, seguimiento y registración de movimientos de todas las actuaciones y expedientes del Sector Público Nacional, actuando como plataforma para la gestión de expedientes electrónicos.

Que por el decreto 1063 del 4 de octubre de 2016, se aprueba la implementación de la Plataforma de Trámites a Distancia (TAD) integrada por el módulo "Trámites a Distancia" (TAD) del Sistema de Gestión Documental Electrónica (GDE), como medio de interacción del ciudadano con la administración, a través de la recepción y remisión por medios electrónicos de presentaciones, solicitudes, escritos, notificaciones y comunicaciones, entre otros.

Que la resolución 9 del 29 de junio de 2016 de la ex Secretaría de Modernización Administrativa del entonces Ministerio de Modernización, incluye en el Nomenclador de Trámites del mencionado sistema, los procedimientos para la autorización de apertura, adecuación de denominación, prórroga y cierre de cuentas oficiales, los que deben iniciarse y tramitarse a través del módulo Expediente Electrónico (EE) del mencionado sistema.

Que por el artículo 3° de la resolución 85 de la Secretaría de Hacienda del Ministerio de Economía del 17 de junio de 2021 se establece un régimen informativo respecto de las cuentas bancarias de los Entes Interestaduales (Empresas Interestaduales, Entes Binacionales, Otros Entes Interestaduales) y Otras Instituciones Públicas Financieras del Sector Público Financiero no Bancario conforme el Clasificador Institucional del Manual de Clasificaciones Presupuestarias del Sector Público Nacional.

Que por la resolución 199 de la Secretaría de Hacienda del ex Ministerio de Economía y Producción del 1° de diciembre de 2003, se establece el Procedimiento para el cierre de operaciones presupuestarias, contables y financieras de los Servicios Administrativo Financieros que operan en el sistema de la Cuenta Única del Tesoro, que se transformen, fusionen, escindan o disuelvan.

Que, en este contexto, resulta necesario reemplazar el procedimiento establecido por la citada disposición 5/2010 de la Tesorería General de la Nación.

Que el servicio jurídico permanente del Ministerio de Economía ha tomado la intervención de su competencia.

Que esta disposición se dicta en uso de las facultades otorgadas por el artículo 73 de la ley 24.156, el artículo 7° de la resolución 199/2003 y el artículo 6° de la resolución 85/2021, ambas de la Secretaría de Hacienda.

Por ello,

#### EL TESORERO GENERAL DE LA NACIÓN

#### DISPONE:

ARTÍCULO 1°.- Apruébase el "Procedimiento para autorizar la apertura, modificación y cierre de Cuentas Oficiales" que como Anexo (IF-2022-30885413-APN-TGN#MEC) integra esta disposición.

ARTÍCULO 2°.- El procedimiento que se aprueba por el artículo 1° de esta disposición será de aplicación a los Organismos del Sector Público Nacional incluidos en el artículo 8° de la ley de Administración Financiera y de los Sistemas de Control del Sector Público Nacional 24.156, a los Entes Interestaduales (Empresas Interestaduales, Entes Binacionales, Otros Entes Interestaduales) y a Otras Instituciones Públicas Financieras del Sector Público Financiero no Bancario conforme el Clasificador Institucional del Manual de Clasificaciones Presupuestarias del Sector Público Nacional, con el alcance y las limitaciones que en cada caso se indica.

ARTÍCULO 3°.- La información presentada por parte de los organismos ante la Tesorería General de la Nación y/o incorporada a través de la aplicación SIRECO Web, se reputará verdadera y tendrá carácter de declaración jurada.

ARTÍCULO 4°.- Déjase sin efecto la disposición 5 del 24 de febrero de 2010 de la Tesorería General de la Nación dependiente de la Subsecretaría de Presupuesto de la Secretaría de Hacienda del ex Ministerio de

Economía y Finanzas Públicas.

ARTÍCULO 5°.- Comuníquese, publíquese, dése a la Dirección Nacional del Registro Oficial y archívese.

Digitally signed by DOMPER Jorge Horacio Date: 2022.03.31 16:18:41 ART Location: Ciudad Autónoma de Buenos Aires

Jorge Horacio Domper Tesorero General Tesorería General de la Nación Ministerio de Economía

# PROCEDIMIENTO PARA AUTORIZAR LA APERTURA, MODIFICACIÓN Y CIERRE DE CUENTAS **OFICIALES**

ANEXO

*I. Características generales de la formalización de los trámites.*

La presentación de los trámites relativos al procedimiento establecido en el presente anexo deberá efectuarse observando las siguientes pautas:

a) Organismos del Sector Público Nacional que operan dentro del Sistema de Gestión Documental Electrónica (GDE):

Deberán caratular, a través del módulo Expediente Electrónico (EE) del sistema GDE, un expediente con el Código de Trámite que corresponda de acuerdo a la gestión a realizar, los que se especifican en cada apartado de este anexo.

Con posterioridad a la caratulación del expediente, deberá confeccionarse en el módulo Generador Electrónico de Documentos Oficiales (GEDO), el formulario de solicitud que se corresponda con el trámite a realizar, y que se indica en cada apartado de este anexo.

El formulario así generado requerirá la Firma Digital con dispositivo Token de una autoridad con rango no inferior a Director General de Administración o funcionario de nivel equivalente.

Posteriormente, se deberá vincular el formulario de solicitud al expediente electrónico originado de conformidad con lo detallado ut supra, el que deberá ser enviado a la Repartición DACB#MEC, Sector ECOCUTES.

## b) Organismos del Sector Público Nacional que NO operan dentro del Sistema de Gestión Documental Electrónica (GDE):

Deberán realizar los trámites mediante la plataforma Trámites a Distancia (TAD) ingresando a la página web "https://tramitesadistancia.gob.ar/tramitesadistancia/tad-publico" y seleccionando la opción "AFIP". Previamente, se deberá realizar la adhesión de los servicios "Persona Jurídica a Trámites a Distancia (TAD)" y "Apoderamiento de Personas Humanas" desde la página de la IF-2022-30885413-APN-TGN#MEC

Administración Federal de Ingresos Públicos (AFIP) (https://www.afip.gob.ar) ingresando con Clave Fiscal nivel 3.

En la página de Trámites a Distancia, deberá dirigirse a la solapa "Iniciar Trámite" y tipear la palabra "SIRECO" en el buscador, donde se desplegarán las distintas opciones de trámites disponibles, los que a continuación se detallan:

- ❖ SIRECO- Solicitud de autorización apertura cuenta oficial
- ❖ SIRECO- Solicitud de apertura de cuenta recaudadora CUT (bancaria o nominal)
- ❖ SIRECO- Solicitud de adecuación de denominación de cuentas
- ❖ SIRECO- Solicitud de prórroga para operar cuenta bancaria
- ❖ SIRECO- Solicitud de cierre de cuenta recaudadora CUT (bancaria o nominal)
- ❖ SIRECO- Solicitud de prórroga de autorización de apertura de cuenta oficial
- ❖ SIRECO- Solicitar/Informar a TGN-Varios

Deberá completarse el formulario correspondiente al trámite a realizar.

Asimismo, deberá adjuntarse una nota escaneada, confeccionada conforme el modelo indicado para cada caso de este procedimiento y con firma ológrafa, suscripta en original, de una autoridad con rango no inferior a Director General de Administración o funcionario de nivel equivalente.

En todos los casos, también se adjuntará la documentación respaldatoria del trámite.

Completado el formulario, deberá enviarse seleccionando la opción "Confirmar Trámite"; de no seleccionarse esta opción el trámite quedará guardado automáticamente en estado "Borrador". Confirmada la operación, el sistema informará el número de expediente asignado al trámite. El expediente ingresará inmediatamente al buzón de la Repartición DACB#MEC, Sector TAD\_ECOCUTES.

Asimismo, el usuario podrá ingresar al menú "Mis Trámites" a los fines de verificar si el trámite se encuentra en estado "Borrador", "Iniciado" o "Finalizado". Si el expediente se encontrara "Iniciado o Finalizado", mediante el menú desplegable "Consultar Expediente" que se encuentra a la derecha del expediente a consultar, el usuario podrá observar el movimiento del expediente generado.

Si la presentación en la plataforma TAD presentara errores o faltante de documentación, deberá ser subsanada en el trámite en curso a través de la opción "Presentación Agregar" por el usuario que IF-2022-30885413-APN-TGN#MEC

revestirá el rol de referente, al que la Dirección de Administración de Cuentas Bancarias (DACB) notificará por TAD. En ese caso, el usuario recibirá una alerta en el buzón "Notificaciones" de la plataforma TAD y un correo electrónico a la casilla oportunamente indicada junto con los datos personales.

*II. Características específicas de los trámites de cuentas.*

#### A) APERTURA DE CUENTAS

Toda apertura de cuenta, gestionada de acuerdo lo dispuesto en los puntos I), II) y III) del artículo 78 del Anexo al Decreto N° 1.344/2007, deberá efectuarse según el siguiente procedimiento:

1.- Organismos que operan dentro del Sistema GDE:

1.1.- Caratulación del expediente electrónico:

a) Organismos que operan en el ecosistema APN: tramitarán sus requerimientos con los siguientes códigos de Trámite:

❖ MHYF00001- Solicitud de autorización apertura cuenta oficial

❖ MHYF00002- Solicitud de apertura de cuenta recaudadora CUT

El Código de Trámite "MHYF00002" deberá utilizarse para solicitar la apertura de cuentas recaudadoras CUT tanto bancarias como nominales.

b) Organismos que operan por fuera del ecosistema APN: a fin de viabilizar la gestión de trámites interoperables ante la Tesorería General de la Nación, deberán utilizar los siguientes códigos:

❖ IOPE00009- Solicitud de Autorización de Apertura de Cuenta Oficial

❖ IOPE00006- Solicitud de autorización de apertura de cuenta recaudadora CUT

El Código de Trámite "IOPE00006" deberá utilizarse para solicitar la apertura de cuentas recaudadoras CUT tanto bancarias como nominales.

1.2.- Formulario de Solicitud: Desde el módulo GEDO del sistema GDE, deberá confeccionarse el formulario de solicitud que se corresponda con el trámite a realizar:

❖ AAPCO- Solicitud de autorización apertura cuenta of $\hat{\mathsf{q}}$ ia $\mathrm{d}_{022\text{-}30885413}$ -APN-TGN#MEC

❖ ACTAR- Solicitud de apertura de cuenta recaudadora CUT

El formulario "ACTAR" deberá utilizarse para solicitar la apertura de cuentas recaudadoras CUT tanto bancarias como nominales.

2.- Organismos que no operan dentro del Sistema GDE:

2.1.- Deberán solicitar la autorización para la apertura de cuentas oficiales según lo indicado en el punto b) del apartado "Características generales de la formalización de los trámites" del presente anexo, mediante la plataforma TAD, ingresando con el trámite que corresponda al tipo de cuenta a solicitar:

❖ SIRECO- Solicitud de autorización apertura cuenta oficial

❖ SIRECO- Solicitud de apertura de cuenta recaudadora CUT (bancaria o nominal)

2.2.- Posteriormente, deberán completar el formulario correspondiente al trámite a realizar, adjuntando nota fundada dirigida a la Tesorería General de la Nación, la que deberá ajustarse al *Modelo NOTA I* y a lo indicado en el punto b) del apartado "Características generales de la formalización de los trámites" del presente anexo, incorporando el detalle descripto en el punto VII) 7.2. del artículo 78 del Anexo al Decreto N° 1344/2007.

3.- En todos los casos, se deberán expresar los motivos que fundamenten la solicitud de la apertura y adjuntar la documentación respaldatoria. De ser necesario, se adjuntará adicionalmente una nota aclaratoria.

4.- Tratándose de los siguientes supuestos, se deberá acompañar adicionalmente la documentación o información que para cada caso se indica:

a) Cuando las solicitudes de apertura de cuentas se vinculen a cuentas recaudadoras del Sistema CUT que administren fondos presupuestarios y/o cuentas vinculadas a préstamos o convenios de financiación o donación, se deberá indicar el detalle de la Apertura Programática (Programa y Actividad) correspondiente, a los fines de identificar los créditos vigentes asignados en el presupuesto del organismo.

b) Cuando las solicitudes de apertura de cuentas estén relacionadas con la firma de un contrato de préstamo, convenio de financiación o donación, se deberá acompañar una copia del documento final en idioma español. En los casos que corresponda a un contrato de préstamo, se deberá acompañar, además, copia del decreto que apruebe el mismo. IF-2022-30885413-APN-TGN#MEC

c) Cuando las solicitudes de apertura de cuenta correspondan a una dependencia de una Universidad Nacional, se deberá acompañar copia del acto administrativo emitido por el rectorado de la misma que respalde su aprobación.

d) Cuando las solicitudes de apertura se refieran a cuentas custodia para títulos valores, vinculadas con operaciones que los Organismos efectúen en carácter de inversión, se deberán adjuntar los elementos que fundamenten dicha solicitud, como así también citar las facultades que los habilitan a efectuar dichas operaciones.

e) Cuando las solicitudes de apertura se vinculen a cuentas radicadas en el exterior del país, se deberá especificar el código SWIFT de la entidad bancaria.

5.- En caso de que la solicitud de autorización de apertura de cuenta bancaria no cuente con la información requerida en los puntos anteriormente detallados, la DACB podrá solicitar el cumplimiento de tales requisitos y/o el envío de los antecedentes que justifiquen la apertura solicitada, remitiendo el expediente electrónico al organismo que opere dentro del sistema GDE o requiriendo la subsanación del trámite al organismo que lo haya iniciado a través de la plataforma TAD.

En este último caso y de no mediar respuesta por parte del Organismo en el plazo de QUINCE (15) días corridos de enviado el requerimiento por parte de la DACB, la Tesorería General de la Nación podrá proceder a dejar sin efecto el trámite remitiendo el expediente electrónico a la guarda.

6.- Si el requerimiento se encontrara formulado correctamente, la DACB procederá al análisis preliminar de la solicitud.

7.- Cumplidos los requisitos detallados precedentemente, la DACB verificará la inclusión de asignaciones vinculadas con el requerimiento en el presupuesto del Organismo en los casos que corresponda, y evaluará la necesidad de apertura de la nueva cuenta.

8.- En caso de solicitarse la apertura de una cuenta recaudadora CUT bancaria, la Tesorería General de la Nación confeccionará un Informe dirigido al Banco de la Nación Argentina (BNA) solicitando la apertura de la cuenta.

Una vez que el BNA informe que la cuenta recaudadora se encuentra abierta, la DACB procederá a cargar los datos de la misma en el Registro de Cuentas Oficiales (SIRECO Web) y en el Módulo de IF-2022-30885413-APN-TGN#MEC

Cuentas Operativas del Sistema Integrado de Información Financiera (e-SIDIF).

En el SIRECO Web adquirirá el estado de cuenta "Abierta".

9.- En caso de solicitarse la apertura de una cuenta nominal, la DACB procederá a cargar los datos de la cuenta en el SIRECO Web, en el Módulo de Cuentas Operativas del e-SIDIF y solicitará a la Contaduría General de la Nación (CGN) la incorporación de la cuenta en el Módulo de Entes de ese último sistema.

En el SIRECO Web adquirirá el estado de cuenta "Abierta".

10.- En todos los casos, la DACB procederá a dar respuesta a la solicitud planteada elaborando un Informe desde el sistema GDE, el que permanecerá en el cuerpo del expediente creado a tal fin.

11.- Cuando el Informe emitido por la Tesorería General de la Nación se corresponda con la autorización de apertura de cuenta solicitada, el mismo correrá agregado a la documentación requerida por la entidad bancaria para realizar el trámite respectivo. Las entidades bancarias no deberán dar curso a las aperturas de cuentas que no cumplan con lo indicado en el presente procedimiento.

12.- Una vez autorizada la apertura de cuenta, la DACB procederá a la carga de los datos sobre la información preliminar de la misma en el SIRECO Web, adquiriendo el estado de cuenta "Autorizada".

Dicha carga se completará al momento de recibir por parte del organismo la información referente al número de la cuenta y su identificador bancario (CBU/IBAN u otro), adjuntando el correspondiente comprobante bancario y según el procedimiento que se indica en el punto 15.- del presente apartado.

En el SIRECO Web adquirirá el estado de cuenta "Abierta".

13.- Finalizado el trámite, en el caso de los organismos que operan dentro del sistema GDE, la DACB procederá a remitir el expediente electrónico al área del responsable que solicitó la apertura de cuenta.

En el caso de los organismos que iniciaron el trámite por TAD, se notificará en el buzón "Mis Notificaciones" del usuario TAD apoderado del trámite. IF-2022-30885413-APN-TGN#MEC

14.- Vencido el plazo de TREINTA (30) días hábiles administrativos establecido en el punto VII) 7.3.

del artículo 78 del Anexo al Decreto N° 1.344/07, la autorización obrante en el SIRECO Web con la información preliminar de la cuenta cuya apertura autorizó la Tesorería General de la Nación, adquirirá el estado de "Autorización Vencida".

Seguidamente, se actuará según las siguientes situaciones:

14.1.- De continuar siendo necesaria la apertura de la cuenta, se deberá solicitar prórroga en la autorización, ajustándose al *Modelo NOTA II* que obra en el presente anexo y según el siguiente procedimiento:

a) Los Organismos que operen en el sistema GDE deberán confeccionar un Informe (IF) generado desde el mismo Expediente Electrónico con el que se gestionó la autorización de apertura de cuenta, detallando las razones por las cuales no se concluyó el trámite de apertura en tiempo y forma, indicando el número de Informe (IF) mediante el cual la Tesorería General de la Nación autorizó la apertura de cuenta y solicitando la prórroga en el vencimiento de la autorización respectiva.

Para la solicitud de prórroga se requerirá Firma Digital con dispositivo Token de una autoridad con rango no inferior a Director General de Administración o funcionario de nivel equivalente.

Por último, el Expediente Electrónico deberá ser enviado a la Repartición DACB#MEC, Sector ECOCUTES.

b) Los Organismos que no operen en el sistema GDE, deberán solicitar prórroga de la autorización para la apertura de cuenta, mediante la plataforma TAD, ingresando el siguiente trámite:

❖ SIRECO- Solicitud de prórroga de autorización de apertura de cuenta oficial

Asimismo, deberán adjuntar como documentación una nota escaneada, en la que se solicitará dicha prórroga detallando las razones por las cuales no se concluyó el trámite de apertura en tiempo y forma e indicando el número de Informe (IF) mediante el cual la Tesorería General de la Nación autorizó la apertura de cuenta. La nota deberá reunir las características indicadas en el punto b) del apartado "Características generales de la formalización de los trámites" del presente procedimiento. IF-2022-30885413-APN-TGN#MEC

En todos los casos, la prórroga deberá solicitarse dentro de los NOVENTA (90) días corridos contados desde la fecha de la autorización de apertura de la cuenta. Caso contrario, quedará sin efecto la autorización otorgada por la Tesorería General de la Nación y el Organismo deberá tramitar nuevamente la solicitud de apertura de la cuenta de acuerdo a lo establecido en el apartado A) del presente procedimiento.

14.2.- De no continuar siendo necesaria la apertura de la cuenta:

a) Los organismos que operen en el sistema GDE deberán confeccionar un Informe (IF) generado desde el mismo Expediente Electrónico con el que se gestionó la autorización de apertura de cuenta, detallando las razones por las cuales no se procedió a dicha apertura.

El Informe requerirá Firma Digital con dispositivo Token de una autoridad con rango no inferior a Director General de Administración o funcionario de nivel equivalente.

Por último, el Expediente Electrónico deberá ser enviado a la Repartición DACB#MEC, Sector ECOCUTES.

b) Los organismos que no operen en el sistema GDE deberán informar tal situación mediante la plataforma TAD, ingresando el siguiente trámite:

❖ SIRECO- Solicitar/Informar a TGN-Varios

Asimismo, se deberá completar el correspondiente formulario y detallar en nota escaneada las razones por las cuales no se procedió a concluir el trámite de apertura de la cuenta autorizada. La nota deberá reunir las características indicadas en el punto b) del apartado "Características generales de la formalización de los trámites" del presente procedimiento.

En ambos casos, la DACB procederá a la carga de la información en el SIRECO Web registrando la fecha de baja de la cuenta autorizada y no abierta, adquiriendo la cuenta el estado "Autorizada No Abierta".

15.- Dentro de los SIETE (7) días hábiles administrativos de producida la apertura de la cuenta bancaria, los organismos informarán el número de la misma a la Tesorería General de la Nación, IF-2022-30885413-APN-TGN#MEC conforme lo previsto en los puntos I) 1.1. y III) 3.1 del artículo 78 del Anexo al Decreto N°

1.344/2007, ajustándose al *Modelo NOTA III* que obra en el presente anexo y según el siguiente procedimiento:

a) Los Organismos que operen en el sistema GDE deberán confeccionar un Informe (IF) generado desde el mismo expediente electrónico con el que se gestionó la autorización de apertura de cuenta, informando el número de cuenta asignado por la entidad bancaria, el identificador bancario que corresponda (CBU/IBAN u otro) y adjuntando como Archivo Embebido una copia del extracto bancario correspondiente y/o constancia de dicho identificador emitida por la entidad bancaria o sistema Home Banking.

El expediente deberá ser enviado a la Repartición DACB#MEC, Sector ECOCUTES, a fin que la Tesorería General de la Nación tome conocimiento de la información.

Finalizado el trámite, la DACB devolverá el Expediente Electrónico al área del Responsable que remitió la información.

b) Los Organismos que no operen en el sistema GDE, remitirán la información relativa al número de la cuenta, a través de la plataforma TAD utilizando el siguiente trámite:

❖ SIRECO- Solicitar/Informar a TGN-Varios

Asimismo, se adjuntará la respectiva nota escaneada y la documentación relativa al identificador bancario que corresponda (CBU/IBAN u otro), como así también la copia del extracto bancario correspondiente y/o constancia de CBU emitida por la entidad bancaria o sistema Home Banking.

En ambos casos, la DACB procederá a concluir la carga de la información de la cuenta en el SIRECO Web, adquiriendo el estado de cuenta "Abierta".

16.- Toda apertura de cuenta efectuada según lo dispuesto en el punto I) 1.2. del artículo 78 del Anexo al Decreto N° 1.344/2007, deberá informarse a la Tesorería General de la Nación dentro de los SIETE (7) días hábiles administrativos de operada, según el *Modelo NOTA IV* que obra en el presente anexo y el siguiente procedimiento:

a) Los Organismos que operen en el sistema GDE enviarán nota a la Tesorería General de la Nación, confeccionada desde el módulo Comunicaciones Oficiales (CCOO), informando el IF-2022-30885413-APN-TGN#MEC número asignado a la cuenta por la entidad bancaria, la Clave Única de Identificación Bancaria

(CBU), como así también el detalle descripto en el punto VII) 7.2. del artículo 78 del Anexo al Decreto N° 1.344/2007, adjuntando como Archivo Embebido la documentación respaldatoria y copia del extracto bancario correspondiente y/o constancia del identificador bancario emitida por la entidad bancaria o sistema Home Banking.

Dicha nota deberá ser enviada al usuario que corresponda al cargo de Coordinador de Cuenta Única del Tesoro de la Repartición DACB#MEC, Sector ECOCUTES.

b) Los Organismos que no operen dentro del sistema GDE, procederán a través de la plataforma TAD utilizando el siguiente trámite:

❖ SIRECO- Solicitar/Informar a TGN-Varios

Asimismo, se deberá adjuntar la documentación respaldatoria y copia del extracto bancario correspondiente y/o constancia de CBU emitida por la entidad bancaria o sistema Home Banking, como así también la respectiva nota escaneada con los datos indicados en el *Modelo NOTA IV*, la que deberá reunir las características indicadas en el punto b) del apartado "Características generales de la formalización de los trámites" del presente procedimiento.

En ambos casos, la DACB tomará conocimiento de la apertura de la cuenta e incorporará la información al SIRECO Web, adquiriendo el estado de cuenta "Informada".

17.- Conforme lo establecido en el artículo 3° de la Resolución N° 85/2021 de la Secretaría de Hacienda del Ministerio de Economía, las aperturas de cuentas de los Entes Interestaduales (Empresas Interestaduales, Entes Binacionales, Otros Entes Interestaduales) y Otras Instituciones Públicas Financieras del Sector Público Financiero no Bancario conforme el Clasificador Institucional del Manual de Clasificaciones Presupuestarias del Sector Público Nacional, se informarán a la Tesorería General de la Nación, dentro de los SIETE (7) días hábiles administrativos de operadas, según el *Modelo NOTA V* que obra en el presente anexo y el procedimiento indicado en el punto 16.a) en caso de tratarse de un organismo que opera con el sistema GDE, o en el punto 16.b) de tratarse de un organismo que no opera con dicho sistema.

La DACB tomará conocimiento de la apertura de la cuenta e incorporará la información al SIRECO Web, adquiriendo el estado de cuenta "Informada". IF-2022-30885413-APN-TGN#MEC

#### B) MODIFICACIÓN: CAMBIO DE DENOMINACIÓN DE CUENTA

1.- Organismos que operan dentro del Sistema GDE:

1.1.- Caratulación del expediente electrónico:

a) Organismos que operan en el ecosistema APN: tramitarán su requerimiento con el siguiente código de Trámite:

❖ MHYF00003- Solicitud de adecuación de denominación de cuentas

b) Organismos que operan por fuera del ecosistema APN: a fin de viabilizar la gestión del trámite interoperable ante la Tesorería General de la Nación deberán utilizar el siguiente código:

❖ IOPE00004- Solicitud de adecuación de denominación de cuentas

1.2.- Formulario de Solicitud: Con posterioridad, desde el módulo GEDO del sistema GDE, deberá confeccionarse el formulario denominado "CADEC- Solicitud de adecuación de denominación de cuenta", el que requerirá la firma digital con dispositivo Token de una autoridad con rango no inferior a Director General de Administración o funcionario de nivel equivalente.

1.3.- Envío del expediente: Posteriormente, se deberá vincular el formulario de solicitud al expediente electrónico originado de conformidad con lo detallado ut supra, el que deberá ser enviado a la Repartición DACB#MEC, Sector ECOCUTES.

#### 2.- Organismos que no operan dentro del Sistema GDE:

2.1.- Deberán solicitar la autorización para el cambio de denominación de cuenta según lo indicado en el punto b) del apartado "Características generales de la formalización de los trámites" del presente anexo, mediante la plataforma TAD, utilizando el siguiente trámite:

❖ SIRECO- Solicitud de adecuación de denominación de cuentas

2.2.- Posteriormente, deberán completar el formulario correspondiente al trámite a realizar, adjuntando nota fundada dirigida a la Tesorería General de la Nación, la que deberá ajustarse al *Modelo Nota VI* y a lo indicado en el punto b) del apartado "Características generales de la formalización de los trámites" del presente anexo.

3.- En todos los casos, se deberán expresar los motivos que justifican el cambio de denominación y adjuntar la documentación respaldatoria. IF-2022-30885413-APN-TGN#MEC

4.- La DACB procederá a analizar el caso planteado e iniciará el trámite de respuesta a la solicitud elaborando un proyecto de Informe desde el sistema GDE, el que una vez firmado por la Tesorería General de la Nación permanecerá en el cuerpo del expediente creado a tal fin.

Cuando el Informe emitido por la Tesorería General de la Nación se corresponda con la autorización de cambio de denominación de cuenta, la DACB procederá a actualizar los datos en el SIRECO Web y, de corresponder, en el Módulo de Cuentas Operativas del e-SIDIF.

Dicho informe deberá correr agregado a la documentación requerida por la entidad bancaria para realizar el trámite respectivo.

5.- Cuando se trate del cambio de denominación de una cuenta recaudadora CUT bancaria, la Tesorería General de la Nación confeccionará un Informe dirigido al Banco de la Nación Argentina (BNA) solicitando la adecuación de la denominación.

Una vez que el BNA informe que ha procedido al cambio de denominación solicitado, la DACB procederá a actualizar los datos en el SIRECO Web y en el Módulo de Cuentas Operativas del e-SIDIF e informará del cambio realizado al organismo mediante Informe generado desde el sistema GDE.

6.- Finalizado el trámite, en el caso de los organismos que operan dentro del sistema GDE, la DACB procederá a remitir el expediente electrónico al área del responsable que solicitó el cambio de denominación de cuenta.

En el caso de los organismos que iniciaron el trámite por TAD, se notificará en el buzón "Notificaciones" del usuario TAD apoderado del trámite.

#### C) PRÓRROGA DEL VENCIMIENTO PARA OPERAR LAS CUENTAS

Para aquellas cuentas en las que se haya fijado un plazo de vencimiento para su operatividad, autorizadas excepcionalmente conforme el punto I) 1.1. del artículo 78 del Anexo al Decreto N° 1.344/2007, el organismo analizará las razones o motivos que fundamentaron la excepción en su oportunidad y actuará según las siguientes situaciones:

a) Si se hubieran extinguido las razones que dieron lugar a la excepción, se procederá al cierre de la cuenta según lo indicado en el apartado D) del presente procedimiento. IF-2022-30885413-APN-TGN#MEC

b) Si subsistieran las causas que justificaron la excepción, el organismo deberá solicitar la prórroga antes del vencimiento de operatividad de la cuenta; caso contrario, la cuenta adoptará el estado de cuenta "Vencida" en el SIRECO Web.

Seguidamente, se actuará como se indica a continuación:

#### 1.- Organismos que operan dentro del Sistema GDE:

- 1.1.- Caratulación del expediente electrónico:
- a) Organismos que operan en el ecosistema APN: tramitarán su requerimiento con el siguiente código de Trámite:
	- ❖ MHYF00004- Solicitud de prórroga para operar cuenta bancaria
- b) Organismos que operan por fuera del ecosistema APN: a fin de viabilizar la gestión del trámite interoperable ante la Tesorería General de la Nación deberán utilizar el siguiente código:
	- ❖ IOPE00005- Solicitud de prórroga para operar cuenta bancaria

1.2.- Formulario de Solicitud: Con posterioridad, desde el módulo GEDO, deberá confeccionarse el formulario denominado "PPOCB- Solicitud de prórroga para operar cuenta bancaria", el que requerirá la firma digital con dispositivo Token de una autoridad con rango no inferior a Director General de Administración o funcionario de nivel equivalente.

1.3.- Envío del expediente electrónico: Posteriormente, se deberá vincular el formulario de solicitud al expediente electrónico originado de conformidad con lo detallado ut supra, el que deberá ser enviado a la Repartición DACB#MEC, Sector ECOCUTES.

2.- Organismos que no operan dentro del Sistema GDE:

2.1.- Deberán solicitar la prórroga según el procedimiento indicado en el punto b) del apartado "Características generales de la formalización de los trámites" del presente anexo, mediante la plataforma TAD, utilizando el siguiente trámite:

❖ SIRECO- Solicitud de prórroga para operar cuenta bancaria

2.2.- Posteriormente, deberán completar el formulario correspondiente al trámite a realizar, adjuntando nota fundada dirigida a la Tesorería General de la Nación, la que deberá ajustarse al *Modelo Nota VII* y a lo indicado en el punto b) del apartado "Características generales de la formalización de los trámites" del presente anexo. IF-2022-30885413-APN-TGN#MEC

3.- En todos los casos, deberá acompañarse todo aquel antecedente o información que permita a la Tesorería General de la Nación evaluar acerca de la permanencia en operatividad de la cuenta, adjuntando la documentación respaldatoria correspondiente.

4.- La DACB procederá a analizar el caso planteado e iniciará el trámite de respuesta a la solicitud elaborando un proyecto de Informe desde el sistema GDE, el que una vez firmado por la Tesorería General de la Nación permanecerá en el cuerpo del expediente creado a tal fin. Mediante dicho informe, la Tesorería General de la Nación podrá:

- a) Autorizar la prórroga, indicando una nueva fecha de vencimiento del plazo para continuar operando con la cuenta bancaria; o,
- b) No autorizar la prórroga, indicando las acciones a seguir por parte del organismo.

En ambos casos, la DACB procederá a la carga de los datos en el SIRECO Web, registrando la nueva fecha de vencimiento en el caso de autorizar la prórroga, o bien, indicando la observación correspondiente.

5.- Finalizado el trámite, en el caso de los organismos que operan dentro del sistema GDE, la DACB procederá a remitir el expediente electrónico al área del responsable que solicitó la prórroga para continuar con la operatividad de la cuenta.

En el caso de los organismos que iniciaron el trámite por TAD, se notificará en el buzón "Notificaciones" del usuario TAD apoderado del trámite.

#### D) CIERRE DE CUENTAS

Conforme lo previsto en el punto VI) 6.1 del artículo 78 del Anexo al Decreto N° 1.344/2007, los organismos informarán el cierre de cuentas bancarias a la Tesorería General de la Nación, dentro de las CUARENTA Y OCHO (48) horas de operado el mismo, ajustándose al *Modelo NOTA VIII* que obra en el presente anexo, adjuntando como documentación copia del extracto bancario y/o constancia bancaria correspondiente que permita verificar que la cuenta se encuentra cerrada, según el siguiente procedimiento: IF-2022-30885413-APN-TGN#MEC

1.- Organismos que operan dentro del Sistema GDE:

La mencionada nota deberá ser confeccionada desde el módulo Comunicaciones Oficiales (CCOO), y será enviada al usuario que corresponda al cargo de Coordinador de Cuenta Única del Tesoro de la Repartición DACB#MEC, Sector ECOCUTES, a fin de que dicho sector tome conocimiento del cierre de la cuenta.

2.- Organismos que no operan dentro del Sistema GDE:

Deberán informar el cierre de la cuenta bancaria mediante la plataforma TAD, ingresando el siguiente trámite:

❖ SIRECO- Solicitar/Informar a TGN-Varios

Asimismo, deberán completar el formulario correspondiente al trámite a realizar, adjuntando nota fundada dirigida a la Tesorería General de la Nación, según lo indicado en el punto b) del apartado "Características generales de la formalización de los trámites" del presente anexo.

3.- En ambos casos, la DACB procederá a la carga de la información en el SIRECO Web, registrando la fecha de cierre de la cuenta, la que adquirirá el estado de cuenta "Cerrada".

4.- Cuando corresponda, la DACB solicitará a la Contaduría General de la Nación (CGN) la baja de la cuenta en el Módulo de Entes del e-SIDIF. Posteriormente, una vez que la CGN informe que la baja fue cumplimentada, la DACB procederá a la baja de la cuenta en el Módulo de Cuentas Operativas de dicho sistema.

5.- Cuando se trate de una solicitud de cierre de una cuenta recaudadora (bancaria o nominal), se deberá previamente, cerrar y regularizar la cuenta de fondo rotatorio asociada a la misma, si la hubiera, como así también depurar el saldo de la cuenta escritural correspondiente. A fin de cumplimentar lo previsto en el punto VI) 6.2. del artículo 78 del Anexo al Decreto N° 1.344/2007, se procederá como a continuación se detalla:

5.1.- Organismos que operan dentro del Sistema GDE:

5.1.1.- Caratulación del expediente electrónico:

a) Organismos que operan en el ecosistema APN: tramitarán su requerimiento con el siguiente código de Trámite:

❖ MHYF00005- Solicitud de cierre de cuenta recaudadora CUT IF-2022-30885413-APN-TGN#MEC El Código de Trámite "MHYF00005" deberá utilizarse para solicitar el cierre de cuentas recaudadoras CUT tanto bancarias como nominales.

b) Organismos que operan por fuera del ecosistema APN: a fin de viabilizar la gestión del trámite interoperable ante la Tesorería General de la Nación deberán utilizar el siguiente código:

❖ IOPE00015- Solicitud de cierre de cuenta recaudadora CUT

El Código de Trámite "IOPE00015" deberá utilizarse para solicitar el cierre de cuentas recaudadoras CUT tanto bancarias como nominales.

5.1.2.- Formulario de Solicitud: Con posterioridad, desde el módulo GEDO del sistema GDE, deberá confeccionarse el formulario denominado "CICTA- Solicitud de cierre de cuenta recaudadora CUT", el que requerirá la firma digital con dispositivo Token de una autoridad con rango no inferior a Director General de Administración o funcionario de nivel equivalente.

5.1.3.- Envío del expediente electrónico: Posteriormente, se deberá vincular el formulario de solicitud al expediente electrónico originado de conformidad con lo detallado ut supra, el que deberá ser enviado a la Repartición DACB#MEC, Sector ECOCUTES.

5.2.- Organismos que no operan dentro del Sistema GDE:

Deberán solicitar el cierre de la cuenta según el procedimiento indicado en el punto b) del apartado "Características generales de la formalización de los trámites" del presente anexo, mediante la plataforma TAD, utilizando el siguiente trámite:

❖ SIRECO- Solicitud de cierre de cuenta recaudadora CUT (bancaria o nominal)

Posteriormente, deberán completar el formulario correspondiente al trámite a realizar, adjuntando nota fundada dirigida a la Tesorería General de la Nación, la que deberá ajustarse al *Modelo Nota IX* y a lo indicado en el punto b) del apartado "Características generales de la formalización de los trámites" del presente anexo.

5.3.- En el caso de solicitarse el cierre de una cuenta recaudadora bancaria, la DACB evaluará su procedencia y la Tesorería General de la Nación confeccionará un Informe dirigido al Banco de la Nación Argentina (BNA) solicitando dicho cierre.

Una vez que el BNA informe que la cuenta recaudadora se encuentra cerrada, la DACB procederá a cargar los datos en el SIRECO Web y en el Módulo de Cuentas Operativas del e-SIDIF. IF-2022-30885413-APN-TGN#MEC

Página 16 de 27

5.4.- En el caso de solicitarse el cierre de una cuenta recaudadora nominal, la DACB solicitará a la Contaduría General de la Nación (CGN) la baja de la cuenta en el Módulo de Entes del e-SIDIF. Posteriormente, una vez que la CGN informe que la baja fue cumplimentada, la DACB procederá a cargar los datos del cierre en el SIRECO Web y en el Módulo de Cuentas Operativas del e-SIDIF. 5.5.- En todos los casos, la DACB procederá a dar respuesta a la solicitud planteada elaborando un Informe desde el sistema GDE, el que permanecerá en el cuerpo del expediente creado a tal fin. En el caso de los organismos que operan dentro del sistema GDE, la DACB procederá a remitir el expediente electrónico al área del responsable que solicitó el cierre de cuenta recaudadora.

En el caso de los organismos que iniciaron el trámite por TAD, se notificará en el buzón "Notificaciones" del usuario TAD apoderado del trámite.

5.6.- En todos los casos, la DACB procederá a registrar la fecha de cierre de la cuenta en el SIRECO Web, adquiriendo el estado de cuenta "Cerrada".

6.- Para el caso de cierre de las cuentas de los organismos transformados, fusionados, escindidos o disueltos, se actuará en función de lo dispuesto por la Resolución N° 199/2003 S.H. Anexo I, Punto 7).

#### *III. Disposiciones generales*

1.- Firmantes. La Tesorería General de la Nación solo ingresará al SIRECO Web los datos correspondientes a los firmantes autorizados a girar las cuentas bancarias de los Organismos, durante el trámite de autorización de apertura de las cuentas o en ocasión de informarse su apertura en los casos que corresponda. La actualización por parte de los organismos a través de la aplicación, será responsabilidad exclusiva de los organismos titulares de las cuentas, entendiéndose por tales los comprendidos en el artículo 8º de la Ley Nº 24.156, como así también los sujetos mencionados en el artículo 3° de la Resolución Nº 85/2021 de la Secretaría de Hacienda, quienes deberán efectuarla a través del SIRECO Web.

La modificación de firmantes se gestionará por parte de los<sub>l</sub>organismossante la sontidad bancaria y en ningún caso requerirá la previa conformidad de la Tesorería General de la Nación.

2.- Cuentas para el pago de haberes. Los trámites relativos a las cuentas bancarias destinadas para la recepción de transferencias de fondos relacionados al pago de haberes del personal de las jurisdicciones y entidades comprendidas en el inciso a) del artículo 8° de la Ley N° 24.156, deberán enmarcarse en el cumplimiento de lo definido en el Decreto N° 1187/2012.

Dichas cuentas se gestionan directamente ante el Banco de la Nación Argentina, en el marco del Decreto citado, sin intervención de la Tesorería General de la Nación.

3.- Cuentas adicionales. La Dirección de Administración de Cuentas Bancarias de la Tesorería General de la Nación solo dará curso a las solicitudes de incorporación de cuentas adicionales en los Módulos de Entes y de Cuentas Operativas del e-SIDIF, cuando la apertura de la cuenta haya sido realizada conforme lo normado por el artículo 78 del Anexo al Decreto N° 1344/2007 o cuando hubiera sido convalidada por la Tesorería General de la Nación en ocasión de no haberse cumplido con el requisito anterior, y se encuentre cumplimentada su inclusión en el SIRECO Web.

4.- Entidades en liquidación: El responsable de la liquidación de las Empresas y Sociedades del Estado comprendidas en el inciso b) del artículo 8º de la Ley Nº 24.156, deberá informar a la Tesorería General de la Nación el cierre de las cuentas bancarias de dichos entes, de acuerdo a lo establecido en el apartado D) del presente anexo.

*Modelo NOTA I Ref. Solicitud de autorización de apertura de cuenta*

#### NOTA N° BUENOS AIRES,

#### SEÑOR TESORERO:

Tengo el agrado de dirigirme a usted con relación a lo normado en el punto VII) 7.2. del artículo 78 del Anexo al Decreto N° 1.344/2007, Reglamentario de la Ley de Administración Financiera y de los Sistemas de Control del Sector Público Nacional N° 24.156, y a lo establecido en el Apartado A) punto 2.2.- del Anexo a la Disposición TGN N° \*\*/2022, a fin de solicitarle autorización para la apertura de una cuenta bancaria, según el siguiente detalle:

Banco y Sucursal:

SWIFT: (para el caso de cuenta bancaria radicada en el exterior)

Denominación de la Cuenta:

Clave Única de Identificación Tributaria que se utilizará en la apertura de la cuenta:

Tipo de Cuenta:

Moneda:

Funcionarios autorizados a girarla, con indicación de apellido, nombre, número de documento y cargo que ocupan:

Naturaleza y origen de los fondos:

Razones detalladas que hacen necesaria su apertura y que impidan la utilización de otras existentes, si las hubiera:

- *Detallar Apertura Programática.*
- *Adjuntos: En caso de corresponder se acompañará copia del contrato de préstamo, convenio de financiación, donación, licitación, y toda otra documentación que permita fundamentar la solicitud de apertura de la cuenta.* En los casos que corresponda a contrato de préstamos se deberá incluir el Decreto que apruebe el mismo

Contacto (Correo institucional del organismo):

Saludo a usted atentamente.

AL TESORERO GENERAL DE LA NACIÓN

S / D

*Modelo NOTA II Ref. Solicitud de prórroga de autorización de apertura de cuenta oficial*

#### NOTA N° BUENOS AIRES,

#### SEÑOR TESORERO:

Tengo el agrado de dirigirme a usted con relación a lo normado por puntos I) 1.1. y III) 3.1 del artículo 78 del Anexo al Decreto N° 1.344/07, Reglamentario de la Ley de Administración Financiera y de los Sistemas de Control del Sector Público Nacional N° 24.156, y a lo establecido en el Apartado A) punto 14.1.- del Anexo a la Disposición TGN N° \*\*/2022, a fin de solicitar prórroga en la autorización de apertura de cuenta bancaria otorgada mediante IF (detallar el dato del Informe mediante el cual la TGN autorizó la apertura de la cuenta).

Se detallan las razones por las cuales no se concluyó el trámite de apertura en tiempo y forma:

> Tipo de Cuenta: Banco y Sucursal: Moneda: Contacto (Correo institucional del organismo):

Saludo a usted atentamente.

#### AL TESORERO GENERAL DE LA NACIÓN

S / D

*Modelo NOTA III Ref. Informar el número asignado a la cuenta bancaria*

#### NOTA N° BUENOS AIRES,

#### SEÑOR TESORERO:

Tengo el agrado de dirigirme a usted con relación a lo normado por los puntos I) 1.1. y III) 3.1 del artículo 78 del Anexo al Decreto N° 1.344/07, Reglamentario de la Ley de Administración Financiera y de los Sistemas de Control del Sector Público Nacional N° 24.156, y a lo establecido en el Apartado A) punto 15.- del Anexo a la Disposición TGN N° \*\*/2022, a fin de comunicarle que se procedió a la apertura de la cuenta autorizada mediante IF (detallar el dato del Informe mediante el cual la TGN autorizó la apertura de la cuenta).

Se detallan los datos respectivos a la misma:

Número asignado a la Cuenta:

C.B.U./ IBAN u otro:

Fecha de apertura:

Tipo de Cuenta:

Banco y Sucursal:

Moneda:

Contacto (Correo institucional del organismo):

Se adjunta copia de la documentación remitida por la Entidad Bancaria.

Saludo a usted atentamente.

AL TESORERO GENERAL DE LA NACIÓN

S / D

*Modelo NOTA IV Ref. Informa apertura de cuenta (punto I) 1.2.- artículo 78 del Anexo al Dto. N° 1.344/2007)*

#### NOTA N° BUENOS AIRES,

#### SEÑOR TESORERO:

Tengo el agrado de dirigirme a usted con relación a lo normado en el punto I) 1.2.- del artículo 78 del Anexo al Decreto N° 1.344/2007, Reglamentario de la Ley de Administración Financiera y de los Sistemas de Control del Sector Público Nacional N° 24.156, y a lo establecido en el Apartado A) punto 16.- del Anexo a la Disposición TGN N° \*\*/2022, a fin de brindar la información relacionada a la apertura de cuenta, según el siguiente detalle:

Número asignado a la Cuenta:

C.B.U.:

Fecha de apertura:

Banco y Sucursal:

Denominación de la Cuenta:

Clave Única de Identificación Tributaria:

Tipo de Cuenta:

Moneda:

Funcionarios autorizados a girarla, con indicación de apellido, nombre, número de documento y cargo que ocupan:

Naturaleza y origen de los fondos:

Razones detalladas que hicieron necesaria su apertura y que impidieron la utilización de otras existentes:

Contacto (Correo institucional del organismo):

Se adjunta copia de la documentación remitida por la Entidad Bancaria.

Saludo a usted atentamente.

#### AL TESORERO GENERAL DE LA NACIÓN

S / D

*Modelo NOTA V Ref. Informa apertura de cuenta (artículo 3° Resolución 85/2021 SH)*

#### NOTA N° BUENOS AIRES,

#### SEÑOR TESORERO:

Tengo el agrado de dirigirme a usted con relación a lo normado en el artículo 3° de la Resolución N° 85/2021 de la Secretaría de Hacienda del Ministerio de Economía y a lo establecido en el Apartado A) punto 17.- del Anexo a la Disposición TGN N° \*\*/2022, a fin de brindar la información relacionada a la apertura de cuenta, según el siguiente detalle:

Número asignado a la Cuenta:

C.B.U./ IBAN u otro:

Fecha de apertura:

Banco y Sucursal:

SWIFT: (para el caso de cuenta bancaria radicada en el exterior)

Denominación de la Cuenta:

Clave Única de Identificación Tributaria

Tipo de Cuenta:

Moneda:

Funcionarios autorizados a girarla, con indicación de apellido, nombre, número de documento y cargo que ocupan:

Naturaleza y origen de los fondos:

Razones detalladas que hicieron necesaria su apertura y que impidieron la utilización de otras existentes:

Contacto (Correo institucional del organismo):

Se adjunta copia de la documentación remitida por la Entidad Bancaria.

Saludo a usted atentamente.

AL TESORERO GENERAL DE LA NACIÓN IF-2022-30885413-APN-TGN#MEC

S / D

Página 23 de 27

*Modelo NOTA VI Ref. Solicitar cambio de denominación de cuenta*

#### NOTA N° BUENOS AIRES,

#### SEÑOR TESORERO:

Tengo el agrado de dirigirme a usted en relación a lo normado por el punto VII) 7.1. del artículo 78 del Anexo al Decreto N° 1.344/07, Reglamentario de la Ley de Administración Financiera y de los Sistemas de Control del Sector Público Nacional N° 24.156, y a lo establecido en el Apartado B) punto 2.2.- del Anexo a la Disposición TGN N° \*\*/2022, a fin de solicitar autorización para el cambio de denominación de la/s cuenta/s que a continuación se detalla/n:

> Número de la Cuenta: C.B.U./ IBAN u otro: Tipo de Cuenta: Banco y Sucursal: Moneda: Denominación actual: Nueva Denominación sugerida:

 *El Organismo detallará las razones o motivos que fundamentan dicha adecuación, por ejemplo, cambio en la naturaleza o finalidad de los recursos que moviliza la cuenta y se acompañará la documentación respaldatoria correspondiente).*

Saludo a usted muy atentamente.

AL TESORERO GENERAL DE LA NACIÓN

*Modelo NOTA VII Ref. Solicitud de prórroga en el plazo de vencimiento para operar una cuenta bancaria*

#### NOTA N° BUENOS AIRES,

#### SEÑOR TESORERO:

Tengo el agrado de dirigirme a usted con relación a lo normado por el punto I) 1.1 del artículo 78 del Anexo al Decreto N° 1.344/07, Reglamentario de la Ley de Administración Financiera y de los Sistemas de Control del Sector Público Nacional N° 24.156, y a lo establecido en el Apartado C) punto 2.2.- del Anexo a la Disposición TGN N° \*\*/2022, a fin de solicitarle prórroga en el plazo de vencimiento de operatividad de la/s cuenta/s bancaria/s cuyos datos a continuación se detallan:

> Número de la Cuenta: C.B.U.: Banco y Sucursal: Tipo de Cuenta: Denominación: CUIT: Moneda: Razones que justifican la continuidad de la operatividad de la cuenta:

 *El Organismo informará las razones o motivos que fundamentan la utilización de la/s cuenta/s, acompañando todo aquel antecedente que permita a la Tesorería General de la Nación evaluar acerca de la permanencia en operatividad de dicha/s cuenta/s.*

Saludo a usted atentamente.

AL TESORERO GENERAL DE LA NACIÓN

*Modelo NOTA VIII Ref. Informar cierre de cuenta bancaria*

#### NOTA N° BUENOS AIRES,

#### SEÑOR TESORERO:

Tengo el agrado de dirigirme a usted con relación a lo normado por el punto VI) 6.1 del artículo 78 del Anexo al Decreto N° 1.344/07, Reglamentario de la Ley de Administración Financiera y de los Sistemas de Control del Sector Público Nacional N° 24.156, y a lo establecido en el Apartado D) del Anexo a la Disposición TGN N° \*\*/2022, a fin de comunicarle que se procedió al cierre de la cuenta que a continuación se detalla:

> Fecha de cierre: Número de la Cuenta: C.B.U./ IBAN u otro: Banco y Sucursal: Tipo de Cuenta: Denominación: Moneda:

Se adjunta copia de la documentación remitida por la Entidad Bancaria.

Saludo a usted atentamente.

AL TESORERO GENERAL DE LA NACIÓN

 $S / D$ 

*Modelo NOTA IX Ref. Solicitud de cierre de cuenta recaudadora CUT*

#### NOTA N° BUENOS AIRES,

#### SEÑOR TESORERO:

Tengo el agrado de dirigirme a usted a fin de solicitarle el cierre de la/s cuenta/s recaudadora/s cuyos datos a continuación se detallan, según lo normado por el punto VI) 6.2. del artículo 78 del Anexo al Decreto N° 1.344/2007, Reglamentario de la Ley de Administración Financiera y de los Sistemas de Control del Sector Público Nacional N° 24.156, y a lo establecido en el Apartado D) punto 5.2.- del Anexo a la Disposición TGN N° \*\*/2022:

> Número de la Cuenta: C.B.U.: Banco y Sucursal: Tipo de Cuenta: Denominación: Moneda:

 El Organismo inf*ormará las razones o motivos que fundamentan el cierre de la/s cuenta/s.*

Saludo a usted atentamente.

AL TESORERO GENERAL DE LA NACIÓN

S / D

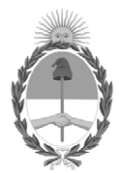

#### República Argentina - Poder Ejecutivo Nacional Las Malvinas son argentinas

### **Hoja Adicional de Firmas Informe gráfico**

Número: IF-2022-30885413-APN-TGN#MEC

**Referencia:** ANEXO Disposición TGN. Procedimiento para autorizar la apertura, modificación y cierre de Cuentas Oficiales CIUDAD DE BUENOS AIRES<br>
Davis 2022-30885413-APN-TGN#MEC<br>
Date and 2022<br> **Referencia:** ANEXO Disposición TGN, Procedimicrun para autorizar la apertura, modificación y cierre de Cucreas<br>
El documento fue importadu por el sis

El documento fue importado por el sistema GEDO con un total de 27 pagina/s.

Digitally signed by Gestion Documental Electronica Date: 2022.03.31 14:06:40 -03:00

Tesorería General de la Nación Ministerio de Economía